# ak rtec

## **Beispielprojekt: Pumpensteuerung**

### **PR200 Programmierbares Relais**

- Das ist ein Beispielprojekt für die Verarbeitung von analogen- und digitalen Signalen. Das Ziel dieses Programms ist es, zwei Pumpen mit einem Notausschalter zu steuern. Dieses Dokument beschreibt, wie das Programm aufgebaut ist und wie die Steuerung funktioniert.
- Es werden die ankommenden analogen Temperaturwerte von einem Temperaturfühler PT100 (über ein Temperaturmessumformer NPT1) ausgewertet. Danach werden die Pumpen abhängig von dem Auswertungsergebnis eingeschaltet.
- Das PR200 wird mit einen SCADA System über Modbus-RTU verbunden. Über das SCADA-System kann der Prozessvorgang gesteuert werden. (Sollwerte werden verändert und das Not-Aus-Signal ausgelöst).
- Zur Realisierung des Programms werden die logischen Funktionen NOT, OR, AND und der Vergleichs-Funktionsbaustein REAL-Greater-Than (fGT) genutzt. Diese dienen zur Auswertung ankommender Signale und Messwerte.
- 1. Ein- und Ausgangssignale

In der unteren Tabelle wird aufgelistet, welche Signalarten vom PR200 verarbeitet werden und mit welchen Schnittstellen diese Signale am PR200 verbunden sind.

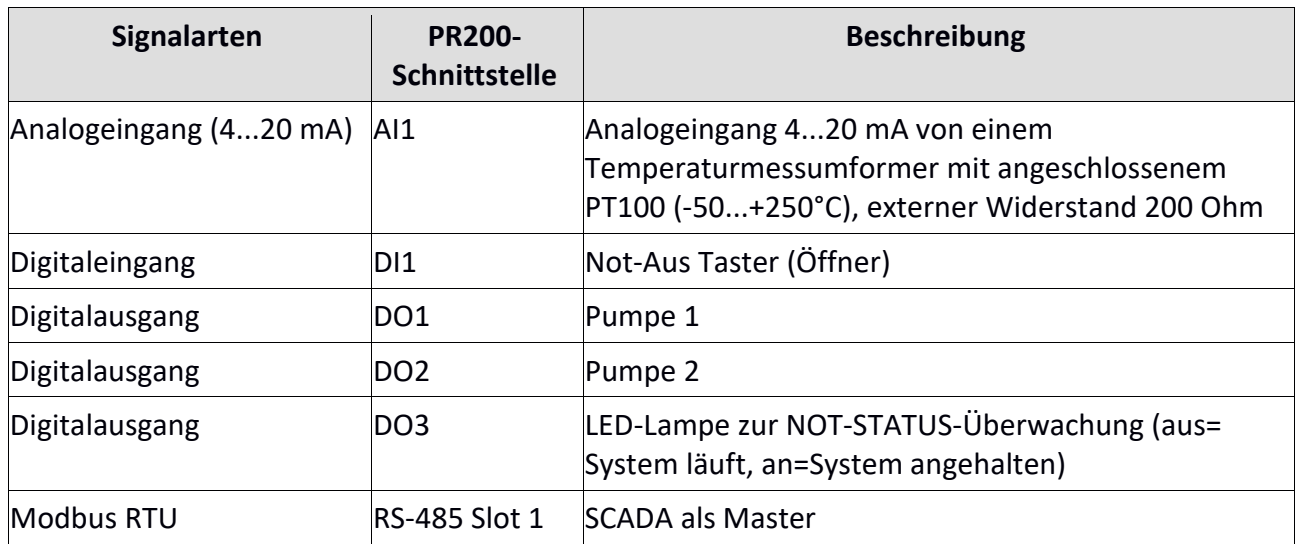

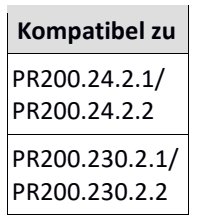

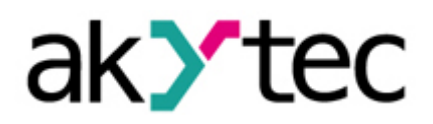

#### 1.1. Gerätekonfiguration

Der Analogeingang AI1 für den Temperaturfühler über den Messumformer NPT1 wird zuerst in der akYtec ALP-Software konfiguriert (siehe Abbildung unten).

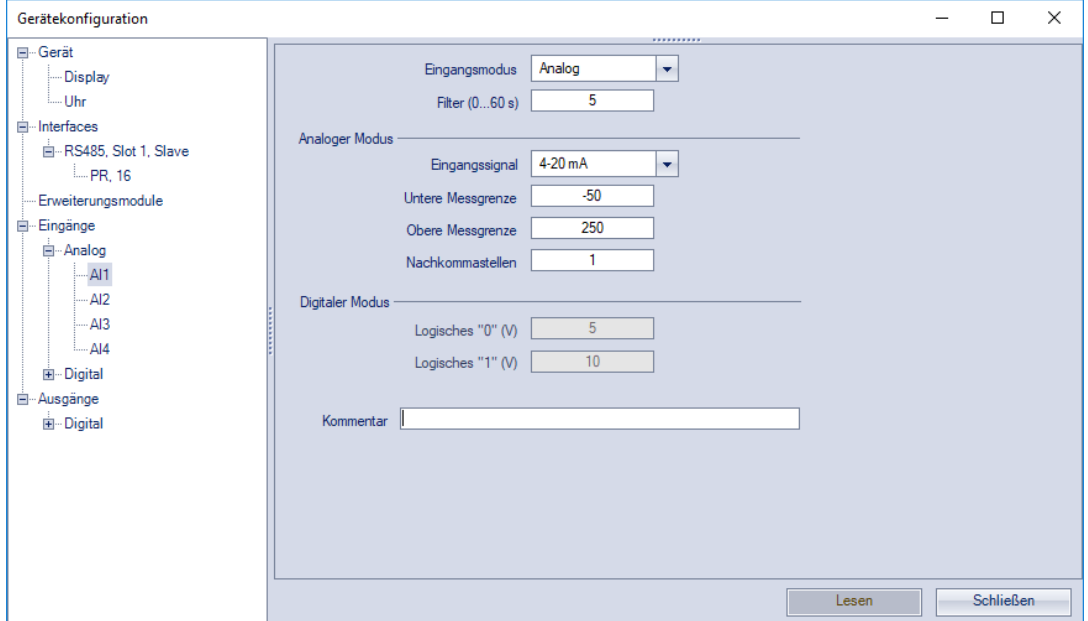

Das SCADA-System wird mit dem PR200 über den RS485 Slot 1 verbunden. Das PR200 dient hier als Slave und der SCADA als Master. In der akYtec ALP-Software wird die Verbindung wie im Bild unten konfiguriert.

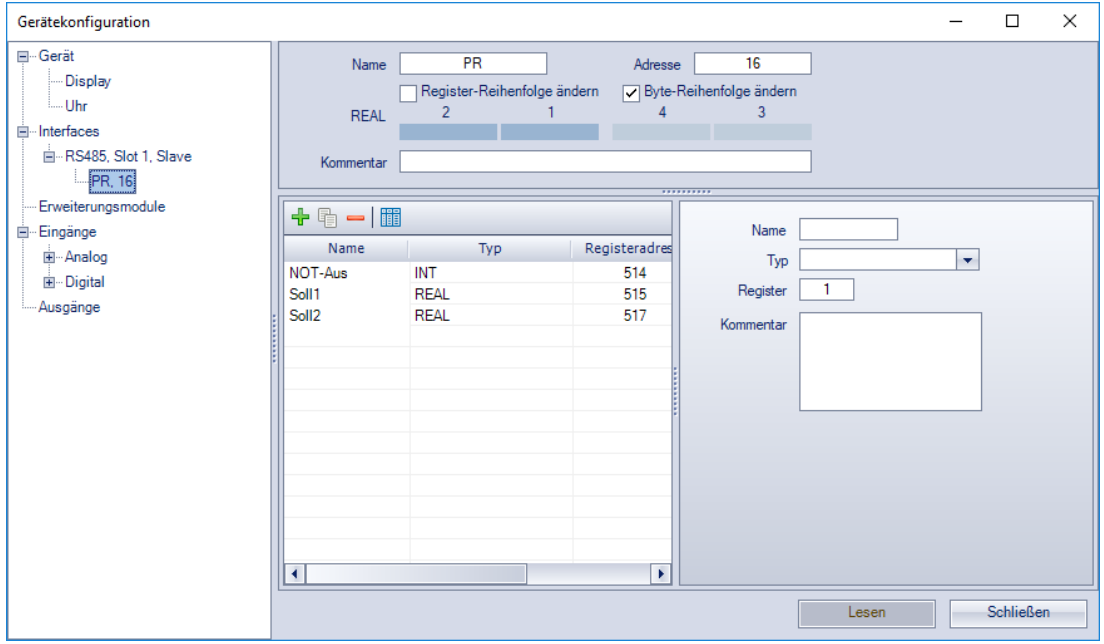

akYtec GmbH · Vahrenwalder Str. 269 A · 30179 Hannover Tel.: +49 (0) 511 16 59 672-0 · Fax: +49 (0) 511 16 59 672-9 · info@akytec.de

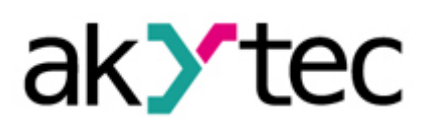

#### 2. Das Programm

#### 2.1. Variablentabelle

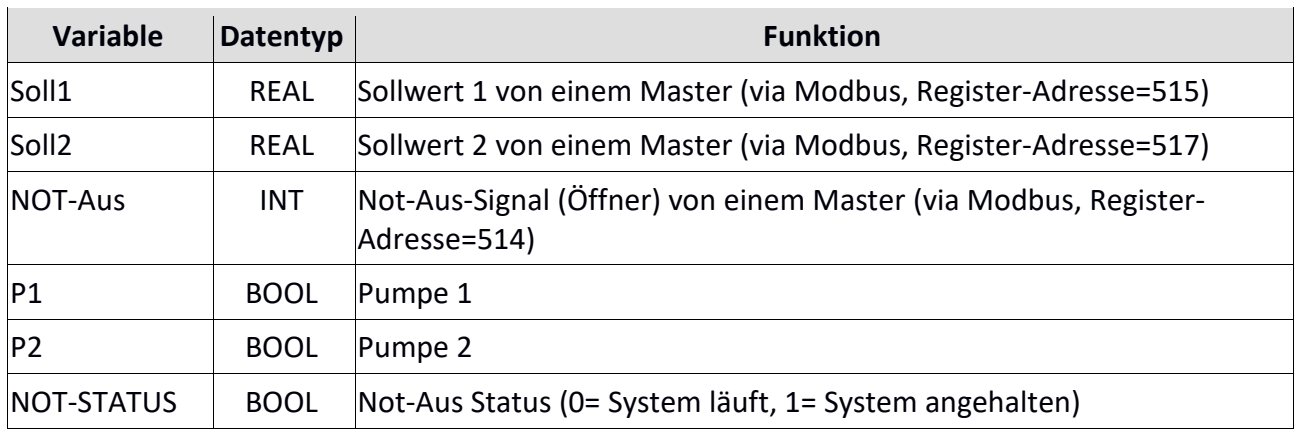

#### 2.2. Funktionen und Aufbau des Programms

Der Notausschalter DI1 (Öffner) und das Not-Aus-Signal werden vom SCADA überprüft und der Status im NOT-STATUS-Merker gespeichert. Wenn eins von den beiden Not-Aus-Signalen geschaltet ist, wird der Status-Merker auf 1 gesetzt und die LED Q3 und F2 werden eingeschaltet.

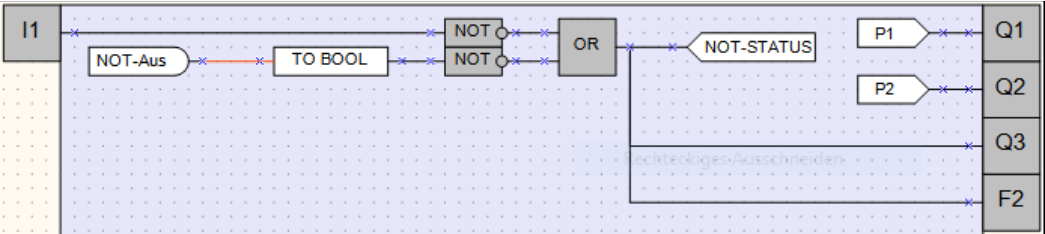

Der Temperaturwert (AI1) wird mit den vom SCADA eingegebenen Sollwerten verglichen. Wenn der Temperaturwert größer als der Sollwert 1 ist, fährt die Pumpe 1 an (P1=1). Wenn der Temperaturwert größer als der Sollwert 2 ist, fährt die Pumpe 2 an (P2=1).

Wenn der Merker vom NOT-STATUS gleich 1 ist (Notausschalter ist gedrückt), starten die Pumpen nicht.

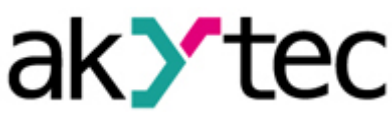

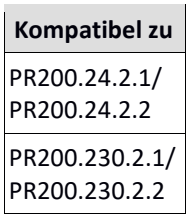

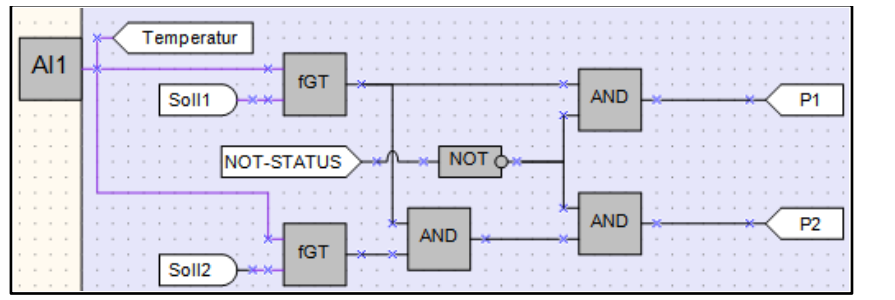

Die Temperaturmessdaten und der Pumpenstatus werden auf dem PR200-Bildschirm angezeigt.

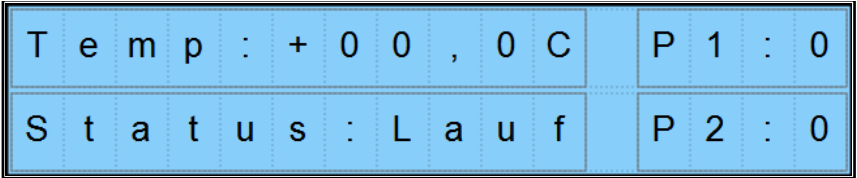